# **PAS Technical Group**

March 16, 2023

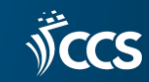

### **Local Subject Heading Proposal**

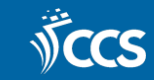

## Media Tie-ins Subject Headings

- Video game tie-ins.
- TV tie-ins.
- Movie tie-ins.

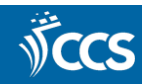

### What is the difference between a tie-in and an adaptation?

- Adaptation
	- Directly references the plot and characters of another work.
	- A book is made into a movie.
	- A graphic novel is adapted from a classic book.
- Tie-in
	- Tie-ins do not include the exact plot of another work.
	- The characters from a movie are used to make a video game.
	- Easy readers are frequently media tie-ins.

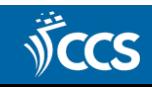

#### TV Tie-in Example

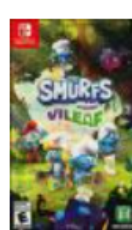

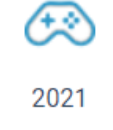

#### 7. The *Smurfs*, Mission Vileaf.

Edition: Nintendo Switch.

Copies available at this library: 0 (of 0) Copies available at all member libraries: 4 (of 13)

Summary: Once again, our beloved **Smurf** friends have to find a way to elude Gargamel's evil plans! In his dark laboratory, the evil wizard Gargamel has discovered a formula allowing him to create a wicked plant, called Vileaf. This plant produces "Viletrap" seeds, which can attract **Smurfs** and imprison them in vegetal traps! But these Viletrap plants are also a great danger for the forest, as they are highly toxic, especially for the sarsaparilla fields! For this very important mission, players will take control of an ace **Smurf** team featuring Hefty, Smurfette, Brainy and Chef! Our heroes can rely upon a very handy tool, the Smurfizer, a revolutionary invention from Handy Smurf. The Smurfizer allows the **Smurfs** to get rid of the foes they encounter, heal the plants afflicted by the Vileaf, as well as jump higher, glide through the air or dive.

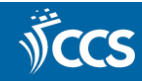

## Would these subject headings be useful?

- Do you think that these subject headings will benefit the patrons or staff?
- Will the subject headings be used by patrons?
- Will the subject headings be used by staff?

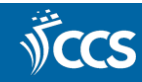

**Search by Call Number in PowerPAC**

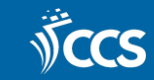

### Search PowerPAC by Call Number

- Searching for call numbers can be done as a Boolean search.
- Boolean is in the Search drop-down menu.
- Search results will NOT default to call number order.
- It can also help to set your home library, the general audience (youth, kids, etc.), and languages in the Boolean search options.
- For more information see: [PAC CQL Commands and Access Points](https://documentation.iii.com/polaris/7.1/Default.htm#PolarisStaffHelp/Public_Access_Admin/PDOccl/PAC_CQL_Commands_Access_Points.htm?Highlight=boolean)
- EXAMPLE:

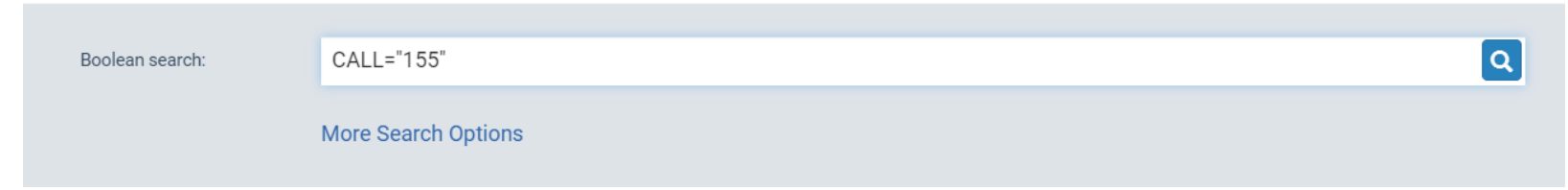

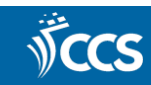

#### **New Canceled Publication Procedures**

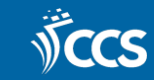

#### Canceled Publication Procedures

- 1. Email the helpdesk at help@ccslib.org to let CCS know that the publication has been canceled.
- 2. CCS staff will, add [PUBLICATION CANCELED] after the title in the 245 field of the bibliographic record.
- 3. CCS staff will, uncheck the Display in PAC setting of the bibliographic record.
- 4. CCS staff will, bulk change all item records to uncheck the Display in PAC setting, even for other libraries. If the item records' Display in PAC setting is checked, Polaris will automatically check the Display in PAC setting of the bibliographic record overnight. Not displaying these records in the PAC is important for stopping holds from being placed on these bibliographic records.
- 5. CCS staff will, add the bibliographic record to record set #307625 (Name: CANCELED PUBLICATIONS).
- 6. CCS staff will email the ACQ & PAS listservs to announce that the publications have been canceled. CCS will announce that there are holds that need to be canceled and items that need to be deleted. CCS will delete the item records and cancel the holds after three weeks if the library doesn't do so themselves.
- 7. Each library will contact the designated department to request that the holds are canceled. If a library does not delete the items and cancel holds after three weeks, CCS will do so for the library.
- 8. After three weeks has passed CCS staff will delete the item records and cancel holds.

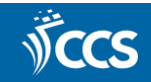

# New Holds SQL Query

#### Find Tool - Bibliographic Record

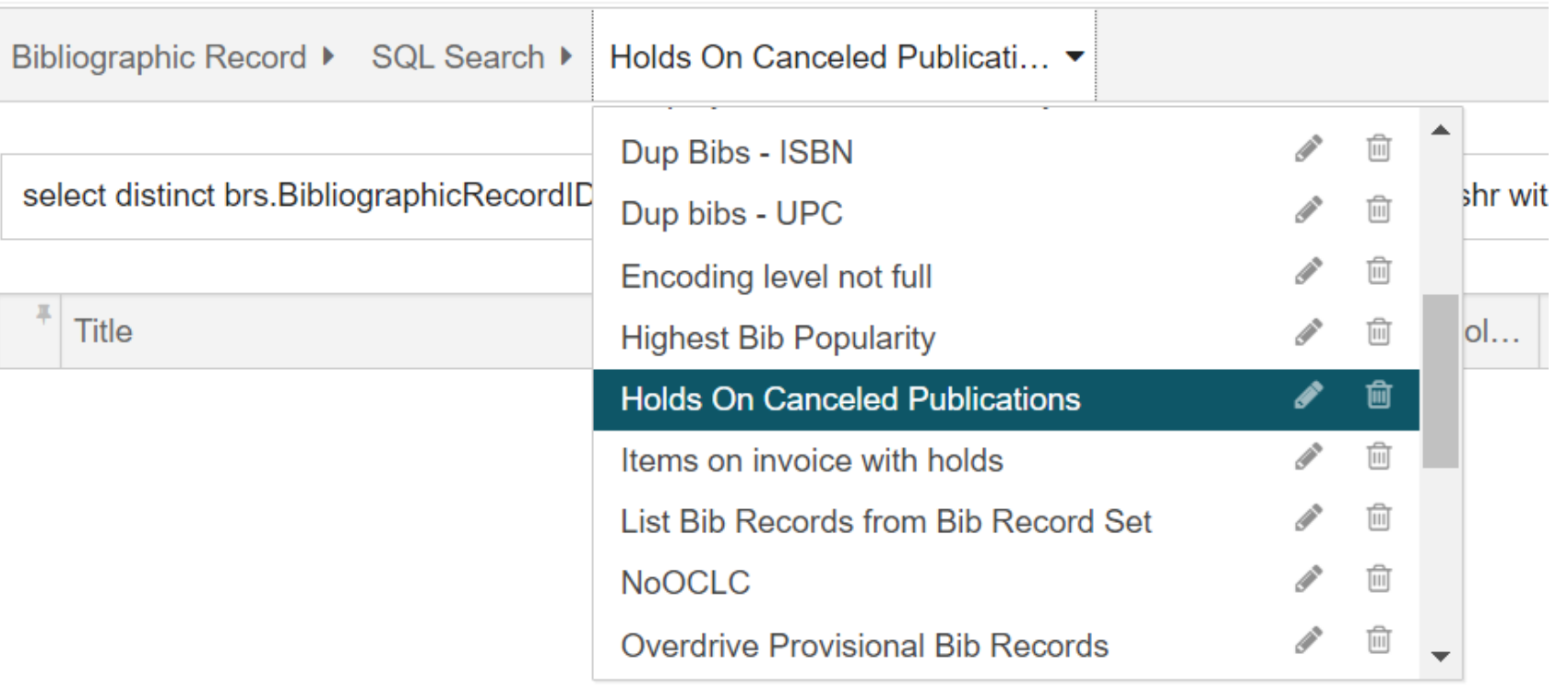

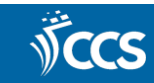

# Using the SQL Query

#### Find Tool - Bibliographic Record

Bibliographic Record ▶ SQL Search ▶ Holds On Canceled Publicati... ▶

```
select distinct brs.BibliographicRecordID from BibRecordsets brs with (NOLOCK), SysHoldRequests shr with (NOLOCK), P ♥ 圖 ☆ 自
                                                                                                                 \equivselect distinct brs.BibliographicRecordID
from BibRecordsets brs with (NOLOCK), SysHoldRequests shr with (NOLOCK), Patrons p with (NOLOCK)
where brs.readsetid = 307625and shr.BibliographicRecordID = brs.BibliographicRecordIDand shr.PatronID = p.PatronIDand p.OrganizationID = 76and shr.SysHo1dStatusID != 16
```
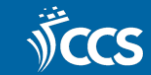

 $\times$ 

#### Questions?

• Email help@ccslib.org.

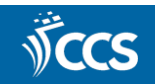